# **Centellis 2000 User Card 10GE TelcoAlarm**

# 2 Observe ESD-safe measures

P/N:6806800M48B (May 2014)

## What's in the box?

# Installing an SFP/SFP+

When installing or servicing the module or accessories, strictly observe the safety precautions in the Safety Notes. Otherwise, personal injury or property damage may occur.

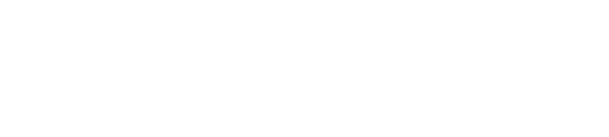

- Use either a properly grounded ESD wrist strap or make sure that you are working in an ESDsafe environment.
- Connect to the ESD connector at the front or the rear of the system.

Make sure you receive all items of your shipment:

- Centellis 2000 User Card 10GE With Telco Alarm
- *Printed Safety Notes*
- Any optional items ordered
- Leave enough space around the cabinet. Prevent air blocking of fans and provide controlled ambient air at shelf air-inlet to ensure sufficient airflow and appropriate heat exchange in the shelf.
- Consider heat dissipation when you choose slots to install blades. If the shelf is not fully configured, install the blades in scattered slots. Unoccupied slots must be protected with appropriate blank filler blades to prevent air leaks.

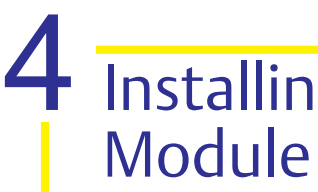

### Prepare the installation site 3

The following procedure describes how to install an SFP/SFP+ Module: 1. Slide the SFP/SFP+ module into the slot until it locks into position. 2. Remove the optical port plug.

#### **NOTICE**

SFP/SFP+ Module Damage The optical port plug protects the sensitive optical fibres against dirt and damage. Dirt and damage can render the SFP/SFP+ module inoperable. Only remove the optical plug when you are ready to connect a cable to the SFP/SFP+ module. When no cable is connected, cover the port with an optical

port plug.

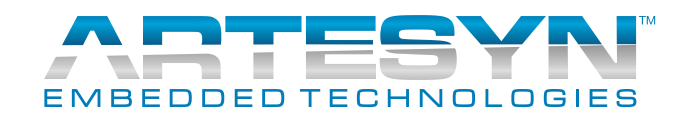

3. Connect the network cable to the SFP/SFP+ module.

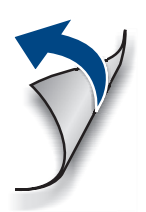

1

#### **Centellis 2000 User Card 10GE TelcoAlarm-Quick Start Guide**

Artesyn Embedded Technologies Marketing Communications 2900 S. Diablo Way, Suite 190 Tempe, Arizona 85282

Artesyn Embedded Technologies Lilienthalstr. 17-19 85579 Neubiberg/Munich Germany

#### **Finding more information**

For more information on the product, see the Centellis 2000 User Card 10GE with Telco Alarm Installation and Use and other related documentation.

Visit our Web site http://www.artesyn.com/computing. Use SUPPORT>TECH-NICAL DOCUMENTATION link to look for technical documentation.

#### **Technical Assistance**

To request technical assistance, visit our

Web site

http://www.artesyn.com.

### Installing Centellis 2000 User Card

The following procedure describes the installation of the board. It assumes that your system is powered. If your system is not powered, you can disregard the blue LED and thus skip the respective step. In this case it is a purely mechanical installation.

- 1. Put on an ESD wrist strap.
- 2. Connect the strap to the shelf by attaching the front or rear ESD jack /ESD snap.
- 3. Insert the board into the shelf by placing the left and right edges of the board in the card guides of the shelf. Ensure that the guiding module of shelf and board are aligned properly. The alignment pin facilitates the insertion and prevents bent pins.
- 4. Slide the board into the shelf by using the extraction handles until you feel resistance.
- 5. Wait until the blue LED is illuminated.
- 6. Tighten the screws on the left and on the right of the board. In this way the handle switch activator is closed and the board can be powered. The blue LED blinks.
- 7. Wait until the blue LED is switched off.
- 8. The switched off blue LED indicates that the board is activated.
- 9. Attach cables to the front panel connectors as necessary.

#### Removing Centellis 2000 User Card 6

The following procedure describes how to remove the board from a system. It assumes that the system is powered. If the system is not powered, you can disregard the blue LED and thus skip the respective step. In that case it is a purely mechanical procedure.

- 1. To extract the active shelf manager initiate a switchover. Otherwise continue with the next step.
- 2. Put on an ESD wrist strap.
- 3. Connect the strap to the shelf by attaching it to the front or rear ESD jack /ESD snap.
- 4. Remove any cables that are attached to front panel connectors.
- 5. Unfasten the screws of the face plate until the handle is detached from the front panel of the board. The handle switch activator triggers the blinking of the blue LED. The hotswap state remains in the state "extraction pending", so that the blue LED is still blinking.
- 6. Wait until the blue LED is illuminated.
- 7. Remove the board from the shelf using the extraction handles.